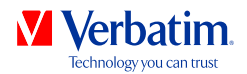

# **BENUTZERHANDBUCH VHD FORMATTER SOFTWARE**

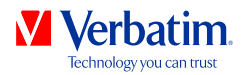

**DE**

# **Achtung!**

Alle Rechte vorbehalten. Im Rahmen des Handbuches genannte Produktbezeichnungen dienen nur Identifikationszwecken und können Warenzeichen oder eingetragene Warenzeichen der entsprechenden Firmen sein.

ACHTUNG! Verbatim übernimmt keine Haftung für Schäden jeglicher Art, für Datenverluste oder daraus resultierende Folgeschäden (einschließlich, ohne Einschränkung, Schäden aufgrund Geschäftsverlust, Geschäftsunterbrechung, Verlust von Geschäftsinformationen oder anderer finanzieller Schäden) die bei der Nutzung dieses Verbatim-Produkts entstehen bzw. durch fehlerhafte Bedienung des Verbatim Produktes entstehen. Dies gilt auch dann, wenn Verbatim über die Möglichkeit solcher Schäden informiert worden ist.

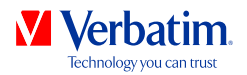

# **Kapitel: Verbatim VHD Formatter (PC)**

Bei dem VHD Formatter handelt es sich um eine Anwendung, mit der Sie Ihre Verbatim-Festplatte in unterschiedlichen Festplattenformaten formatieren können.

### **Installation**

Klicken Sie im Hauptverzeichnis der Festplatte auf "Start PC". Ein Menübildschirm wird angezeigt. Wählen Sie zuerst "Software Installation", dann "VHD Formatter". Daraufhin startet die Anwendung.

## **Benutzung der Software**

**Achtung: Es wird empfohlen, vor der Formatierung Ihrer Verbatim-Festplatte im Verbatim-Startbildschirm die Option "Save Verbatim files" (Verbatim-Dateien sichern) aufzurufen. Dadurch werden von allen auf Ihrem Laufwerk vorinstallierten Verbatim-Daten (Software, Handbücher) Sicherungskopien auf Ihrer lokalen Festplatte angelegt.**

Klicken Sie im Hauptverzeichnis der Festplatte auf "Start PC". Ein Menübildschirm wird angezeigt. Wählen Sie zuerst "Software Installation", dann "VHD Formatter".

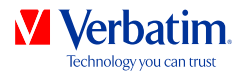

Auf einem Windows-System haben Sie drei verschiedene Möglichkeiten, Ihre **DE** Festplatte zu formatieren:

#### • **NTFS Format**

 Dieses Format wird empfohlen, wenn Sie Dateien speichern möchten, die die Größe von 4 GB überschreiten. NTFS-Partitionen sind auf Mac-Systemen als "read-only" eingestuft, daher können auf einem Mac keine Daten auf ein NTFS-formatiertes Laufwerk geschrieben werden.

#### • **FAT32 Format**

 FAT32-formatierteLaufwerkeerlaubenaufMacundPC-SystemenLesenundSchreiben. Dateien größer als 4 GB können auf solchen Laufwerken jedoch nicht gespeichert werden.

#### **• von FAT32 auf NTFS-Format konvertieren**

 Mit dieser Option lässt sich Ihre FAT32-formatierte Festplatte in das NTFS-Format konvertieren, ohne dass Daten verloren gehen.

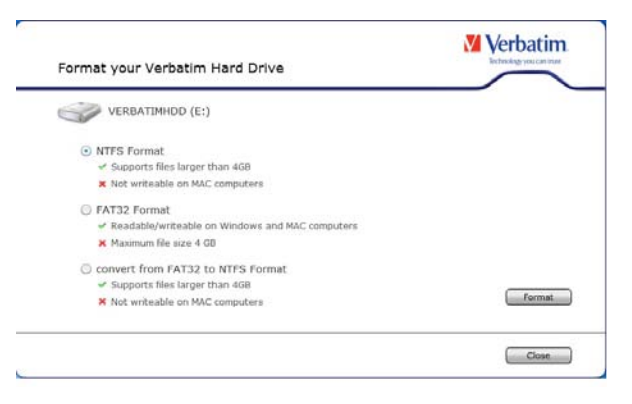

Wählen Sie eine Option und klicken Sie auf "Format". Wenn Sie "NTFS-Format" oder "FAT32-Format" wählen, werden Sie darauf hingewiesen, dass Ihre gesamten Daten gelöscht werden, und Sie werden gefragt, ob Sie fortfahren möchten. Klicken Sie dann zum Fortfahren auf "Ja".

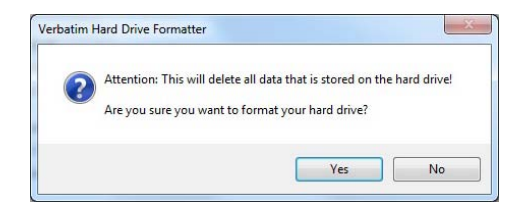

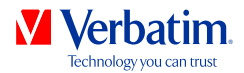

Wenn die Meldung "Auf der Festplatte befinden sich Verbatim-Dateien. Wollen Sie **DE** diese behalten?" erscheint und Sie dies bestätigen , werden die Verbatim-Daten (Handbücher, Software) in einem temporären Ordner auf Ihrer lokalen Festplatte gesichert und anschließend wieder auf Ihr Verbatim Hard Drive zurückkopiert.

Nach Beendigung des Formatiervorgangs wird ein Dialogfenster eingeblendet.

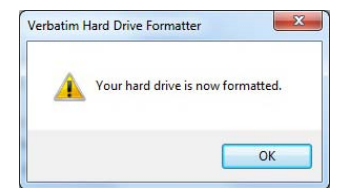